#### 1.3. Операционные системы

#### **English** Русский язык absolute pathname абсолютное имя файла hardware аппаратная часть взаимолействие interaction **ВСТЯВИТЬ** paste insert **ВСТЯВКЯ**  $\cot$ вырезать Main menu Главное меню disk лиск drivers драйверы shut down завершение работы имя name интерфейс interface компоненты components контролировать control конфигурация configuration coordinate координировать копировать copy многозалачный multitasking **МНОГОПОЛЬЗОВЯТЕЛЬСКИЙ** multi user search найти, поиск настройки settings new новый. созлать operation system операционная система **ОТКРЫТЬ** open  $undo$ отменить (действие) task bar панель залач folder папка переименовать rename пиктограмма icon full screen полный экран software программная часть

Новые слова

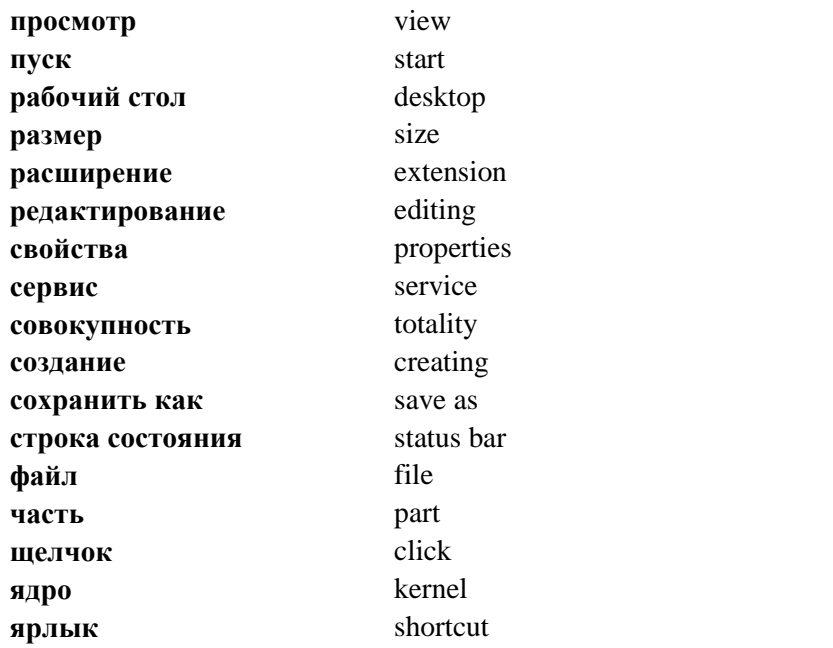

Операционная система (operation system)(рис. 1.36) – это совокупность программ, которые управляют работой аппаратной (hardware) программной (software)  $\mathbf{M}$ компьютера координируют составляющих  $\overline{M}$ ИX взаимодействие. Каждая операционная система (ОС) состоит как минимум из трех обязательных частей.

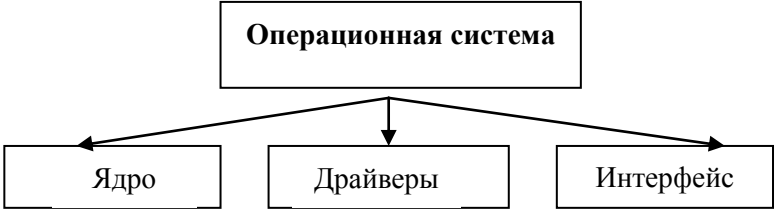

Рис.1.36. Составляющие операционной системы

Ядро - это командный интерпретатор, который переводит команды с программного языка на язык машинных кодов. Драйверы - это специальные программы для управления

устройствами, входящими в состав компьютера. **Интерфейс** – это удобная *оболочка*, с которой общается пользователь.

# **Основные функции ОС**

- 1. Обеспечение доступа к файловой системе на дисках.
- 2. Настройка диалога между компьютером и пользователем средствами командного или графического интерфейса.
- 3. Поддержка *однозодачного* или *мультизадачного* режима работы.
- 4. Поддержка режима коллективного использования компьютера и распределение ресурсов между пользователями.
- 5. Обеспечение эффективного взаимодействия процессора и устройств введения-выведения.
- 6. Защита и восстановление информации и вычислительного процесса в случае ошибочных действий пользователя или аварийных ситуаций.

| Одно-    | Много-                   | Сетевые        | Одно-      | Много-       |
|----------|--------------------------|----------------|------------|--------------|
| задачные | задачные                 |                | пользова-  | пользова-    |
|          |                          |                | тельские   | тельские     |
| MS-DOS   | Windows 95               | Windows NT     | Windows 98 | Windows 2000 |
| PC-DOS   | Windows 98               | Lan Server     | Windows ME | Windows NT   |
| PTS-DOS  | Windows ME               | <b>NetWare</b> |            |              |
|          | Windows 3.x Windows 2000 |                |            |              |
|          | Windows XP               |                |            |              |
|          | UNIX                     |                |            |              |
|          | OS/2                     |                |            |              |

**Виды ОС***.* **Классификация ОС**

*Однозадачная* ОС может выполнять в одно и то же время *только одну* задачу. *Многозадачная* ОС может одновременно выполнять *несколько* задач, деля между ними мощность процессора. *Однопользовательская* ОС предназначена для обслуживания *одного* пользователя. *Многопользовательская* ОС рассчитана на работу с *группой* пользователей одновременно.

**Файловая система** – это совокупность файлов и правила их организации. Объекты файловой системы – это *диски, файлы* и *папки*. Над ними определены действия, которые пользователь выполняет с помощью операционной системы.

Для хранения информации используются *диски (HDD*  жесткий магнитный диск*, FDD –* гибкий магнитный диск (дискета)*, CD-ROM, CD-R, CD-RW, DVD-ROM, DVD-R, DVD-RW –* оптические диски)*,* а также *флеш-карты.*

Дискету вставляют в *дисковод* – устройство для считывания и записи информации на дискету. Названия дисководов гибких дисков: *А:*, *В:*.

В компьютере обычно есть один *жесткий диск (винчестер)*. Для эффективного использования дисковой памяти программист создает на нем *разделы* (их тоже называют *дисками*) и обозначает их латинскими буквами *С:, D:, E:* и т.д.

Диск *С:* традиционно является *системным* (на нем хранятся программы операционной системы). Самые важные из них (ядро) автоматически загружаются в оперативную память во время включения компьютера.

# **Загрузка операционной системы Windows**

**1. Аппаратная диагностика.** При включении питания системного блока и монитора автоматически загружаются программы из постоянной памяти BIOS для тестирования устройств (клавиатуры, монитора, дисководов, оперативной памяти и т.д.). Результаты тестирования выводятся на экран. В случае неисправности подается звуковой сигнал и выводится соответствующее сообщение.

**2. Загрузка системных файлов.** Если память и диск протестированы успешно (на жестком диске обнаружена операционная система), компьютер загружает основные файлы операционной системы *Io.sys* и *Msdos.sys* из системного диска в оперативную память. Эти файлы могут быть записаны на жестком диске, но компьютер также может

их взять из специально подготовленной «системной» дискеты или с лиска CD-ROM.

3. Загрузка ядра операционной системы. Если проверка системы прошла успешно, все устройства работают и системный диск найден, на нормально экране высвечивается надпись: "Starting Windows xx...". Начинается загрузка файлов, хранящихся в подкаталоге<br>"C:\Windows\Command". По окончании загрузки файлов загрузка конфигурации загружается командный интерпретатор *command.com.* Его загрузка позволяет компьютеру выполнять команды пользователя. Основных файлов конфигурации в последних версиях ОС Windows два - system.dat и user.dat. Это базы данных, в которых записаны все сведения об установленных в системе драйверах и программах. Эти файлы находятся в папке "C:\Windows". Оба файла в совокупности составляют так называемый реестр (registry). Просматривать и изменять реестр можно с помощью специальной программы Regedit, входящей в состав Windows (хранится на диске в виде файла regedit.exe). Одним из важнейших элементов ОС Windows являются динамически подключаемые библиотеки (DLL). Каждая такая библиотека служит ключом к выполнению какой-либо операции и может использоваться многими входящими в Windows программами.

Файл (file) - это часть информации на диске, которая имеет название (<имя> <расширение>).

Hanpumep: file1.txt

لسهسلسهما имя расширение

Обозначения при составлении названий файлов:

\* - любое количество символов; ? – только один символ.

**Например:** \*.doc, ?ab.txt.

Расширение определяет тип файла. Рассмотрим некоторые стандартные расширения (типы) файлов.

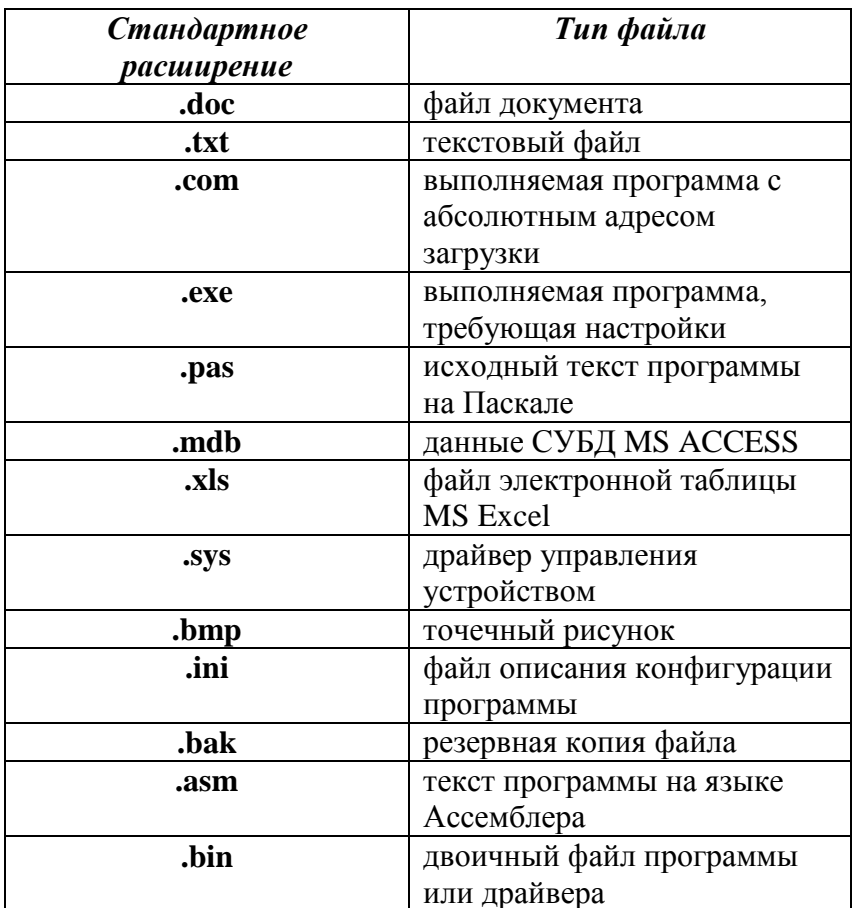

Папка (folder) – это специальное место на диске, где регистрируются сведения о файлах: имена, расширения, размер, дата редактирования или создания и т.д., а также названия других (вложенных) папок. Папок может быть много, поэтому их формируют по иерархическому принципу. Папка высшего уровня называется корневой. Она имеет название диска, например,  $C$ :, и может содержать некоторое ограниченное количество (в случае жесткого диска 512) названий файлов пользователей и (или) вложенных папок первого уровня.

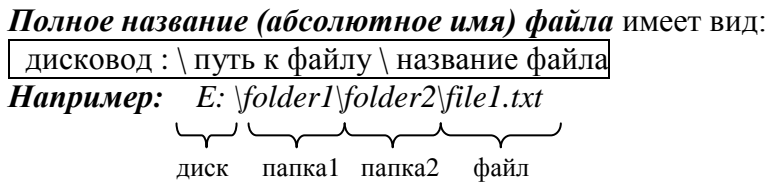

**Интерфейс ОС Windows xx.** ОС Windows xx представляет собой графическую многозадачную многооконную среду. На *рис.1.37* изображен вид экрана *ОС Microsoft Windows XP Professional* после нажатия кнопки «Пуск».

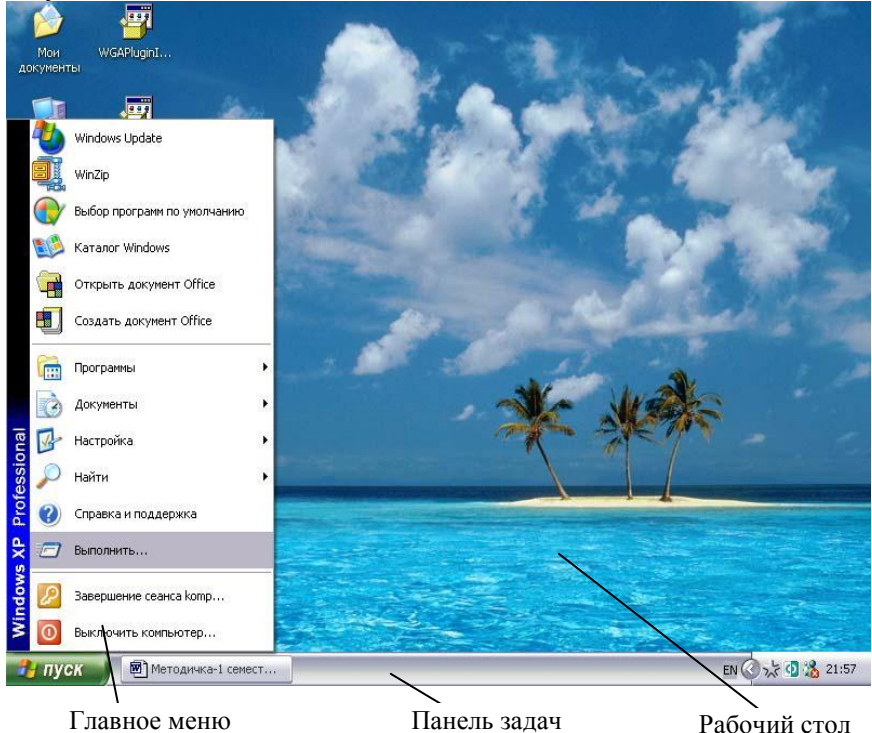

Рис. 1.37. ОС Microsoft Windows XP Professional

*Задание 1.* Создайте структуру

*Мои документы* $\setminus \leftarrow \text{NAU} \setminus \text{Student} \setminus \leftarrow \text{file1.txt}$ *file2. txt*

*Institute\ name.txt*

## *План выполнения задания*

1. Откройте папку *«Мои документы»* (она находится на *Рабочем столе*) *(Рис. 1.38).*

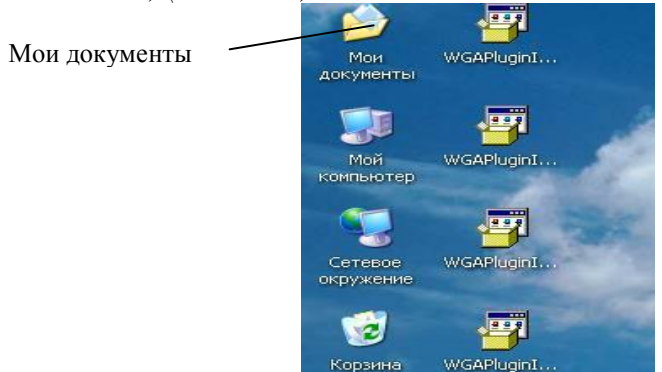

Рис. 1.38. Значок папки «Мои документы»

2. На свободном месте окна папки щелкните правой кнопкой мыши.

3. В появившемся контекстном меню папки выберите команду *Создать → Папку (Рис. 1.39)*.

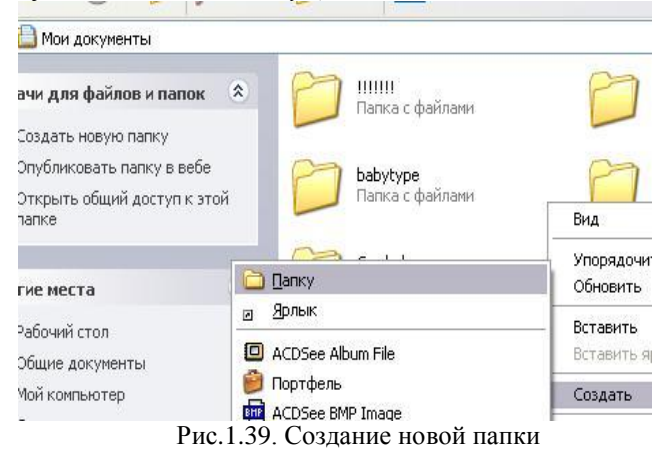

61

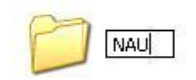

4. Задайте имя новой папки *NAU*.

5. Аналогично создайте папку *Institute*.

6. Откройте папку *NAU*, создайте в ней папку *Student*.

7. Откройте папку *Student*, создайте в ней текстовый файл *file1.txt* (в контекстном меню папки выберите команду *Создать → Текстовый документ) (Рис. 1.40).*

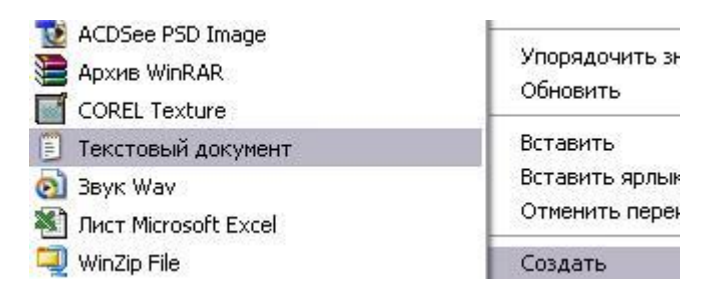

Рис.1.40. Создание текстового документа

8. Аналогично создайте файл *file1.txt*.

9. Перейдите в папку *NAU* (на один уровень вверх). *(Рис. 1.41)*

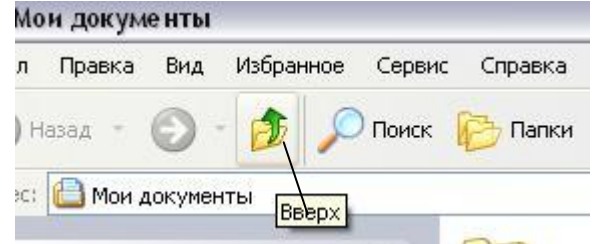

Рис.1.41. Переход на уровень вверх

10. Откройте папку *Institute* и создайте в ней текстовый файл *name.txt.*

*Задание 2.* Скопируйте файл *file1.txt* в папку *Institute*. *План выполнения задания*

1. В контекстном меню файла *file1.txt* выберите команду *Копировать (рис. 1.42).*

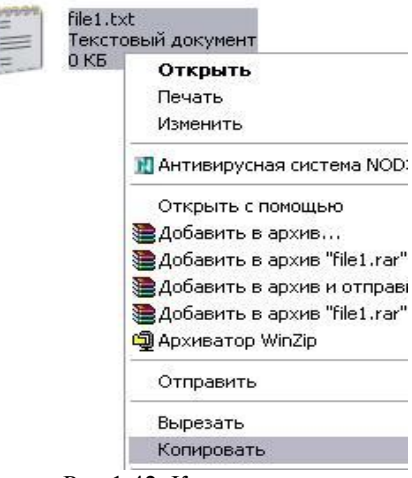

Рис.1.42. Копирование

2. Перейдите в папку *Institute*.

3. В контекстном меню папки выберите команду *Вставить.*

*Задание 3. Переименуйте* файл *name.txt в abc.txt. (*В контекстном меню файла *name.txt* выберите команду *Переименовать* и напишите новое имя *abc.txt).*

*Задание 4. Удалите* папку *Student. (*В контекстном меню папки *Student* выберите команду *Удалить).*

*Задание 5. Упорядочите* пиктограммы на *Рабочем столе* по типу. (В контекстном меню *Рабочего стола* выберите команду *Упорядочить значки →Тип).*

*Задание 6.* Найдите на диске Е: все файлы с расширением *.doc.*

## *План выполнения задания*

1. Выполните команду *Пуск → Найти → Файлы и папки.*

2. В открывшемся окне в поле *Имя файла* напишите *\*.doc*.

3. Выберите название диска: *Е*.

4. Нажмите кнопку *Найти*.

*Задание 7.* С помощью программы *Калькулятор* переведите числа из одной системы счисления в другую:

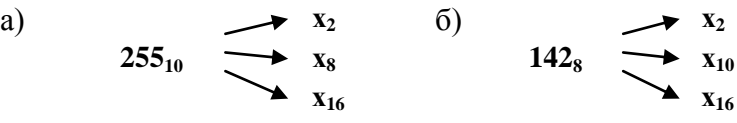

### *План выполнения задания*

1. *Пуск → Программы → Стандартные → Калькулятор (Рис.1.43).*

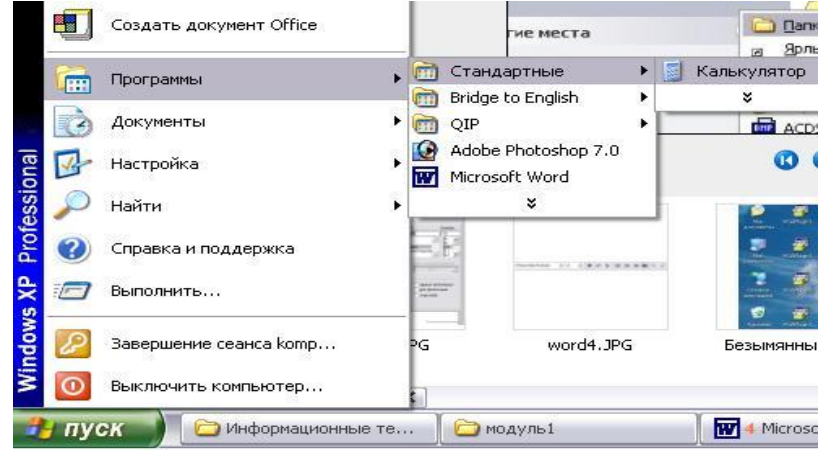

Рис.1.43. Запуск программы «Калькулятор»

2. Выполните команду *Вид → Инженерный (рис. 1.44).*

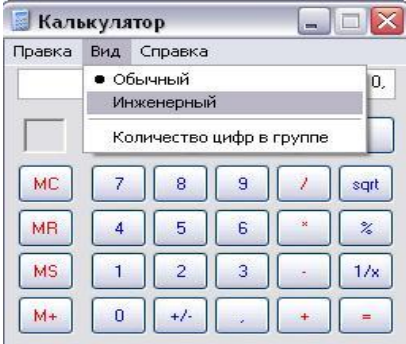

Рис.1.44. Окно программы «Калькулятор»

Выбор системы счисления выполняется при помощи группы переключателей (рис. 1.45):

- $Hex$  шестнадцатеричная;
- $Oct$  восьмеричная:
- $Dec$  десятичная;

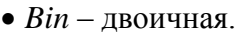

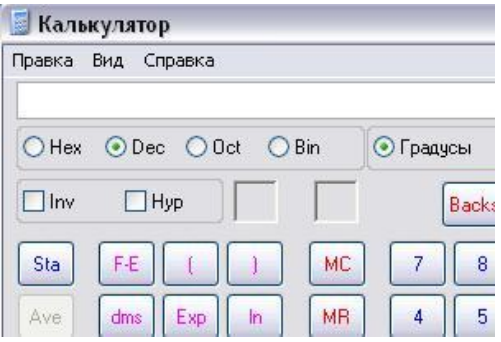

Рис. 1.45. Вид «Инженерный»

3. Введите число 255

4. Установите переключатель в положение **Bin**. На индикаторе появится соответствующее двоичное число.

5. Аналогично переведите число в восьмеричную и шестнадиатеричную системы счисления.

#### **ВОПРОСЫ**

- 1. Что такое операционная система?
- 2. Какие обязательные части имеет каждая операционная система?
- 3. Что называется ядром и интерфейсом операционной системы?
- 4. Что такое драйверы?
- 5. Какие вы знаете основные функции ОС?
- 6. Какие существуют виды ОС?
- 7. Чем отличаются однозадачная ОС и многозадачная ОС? Однопользовательская ОС и многопользовательская ОС?
- 8. Какие вы знаете многозадачные ОС? Однозадачные ОС? Многопользовательские ОС? Однопользовательские ОС?
- 9. Что такое файловая система?
- 10. Какими буквами обозначаются дисководы гибких дисков?
- Какой буквой обычно обозначается системный лиск?  $11 -$
- Какие вы знаете сетевые ОС?  $12<sup>1</sup>$
- Какие есть основные этапы загрузки ОС Windows?  $13<sup>7</sup>$
- Что такое файл, папка? 14.
- 15. Какие вы знаете стандартные расширения файлов?
- $16<sup>-1</sup>$ Какой вид имеет полное имя файла?

# 1.4. Основы работы с дисками

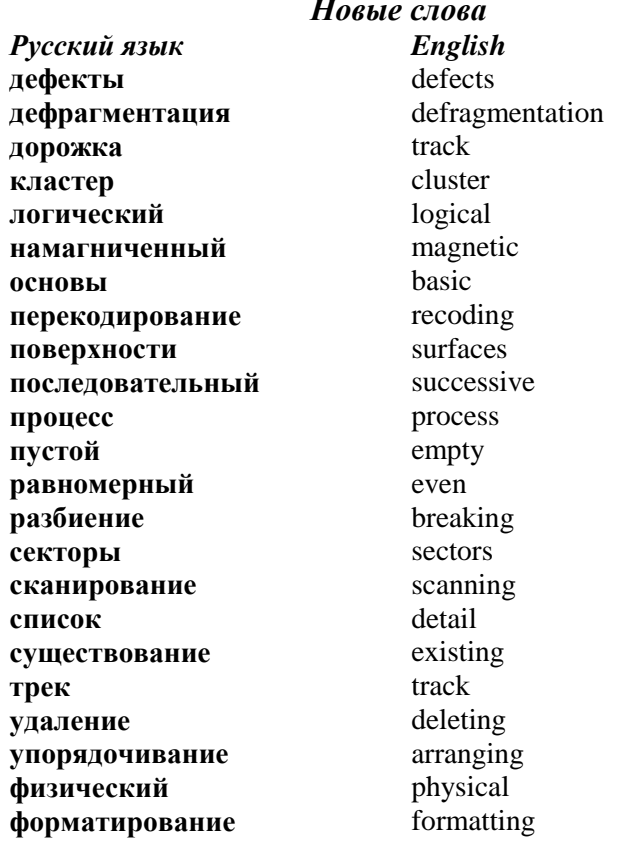

Форматирование - это процесс разбиения поверхностей диска на дорожки (треки), каждая из которых радиальными линиями разбивается на секторы (рис.1.46). Вдоль каждого сектора располагаются намагниченные и не намагниченные участки.